# **4 Overview on Approaches to Multimedia Programming**

- 4.1 Historical Roots of Multimedia Programming
- 4.2 Squeak and Smalltalk: An Alternative Vision
- 4.3 Frameworks for Multimedia Programming
- 4.4 Further Approaches & Systematic Overview

Literature: Alan Kay: Doing with Images Makes Symbols Pt 1 (1987) Video lecture available at http://www.archive.org/details/AlanKeyD1987 Mark Guzdial: History of Squeak Lecture notes at http://coweb.cc.gatech.edu/cs2340/3608 http://wiki.squeak.org/squeak/3139

#### **Ivan Sutherland!s Sketchpad, 1963**

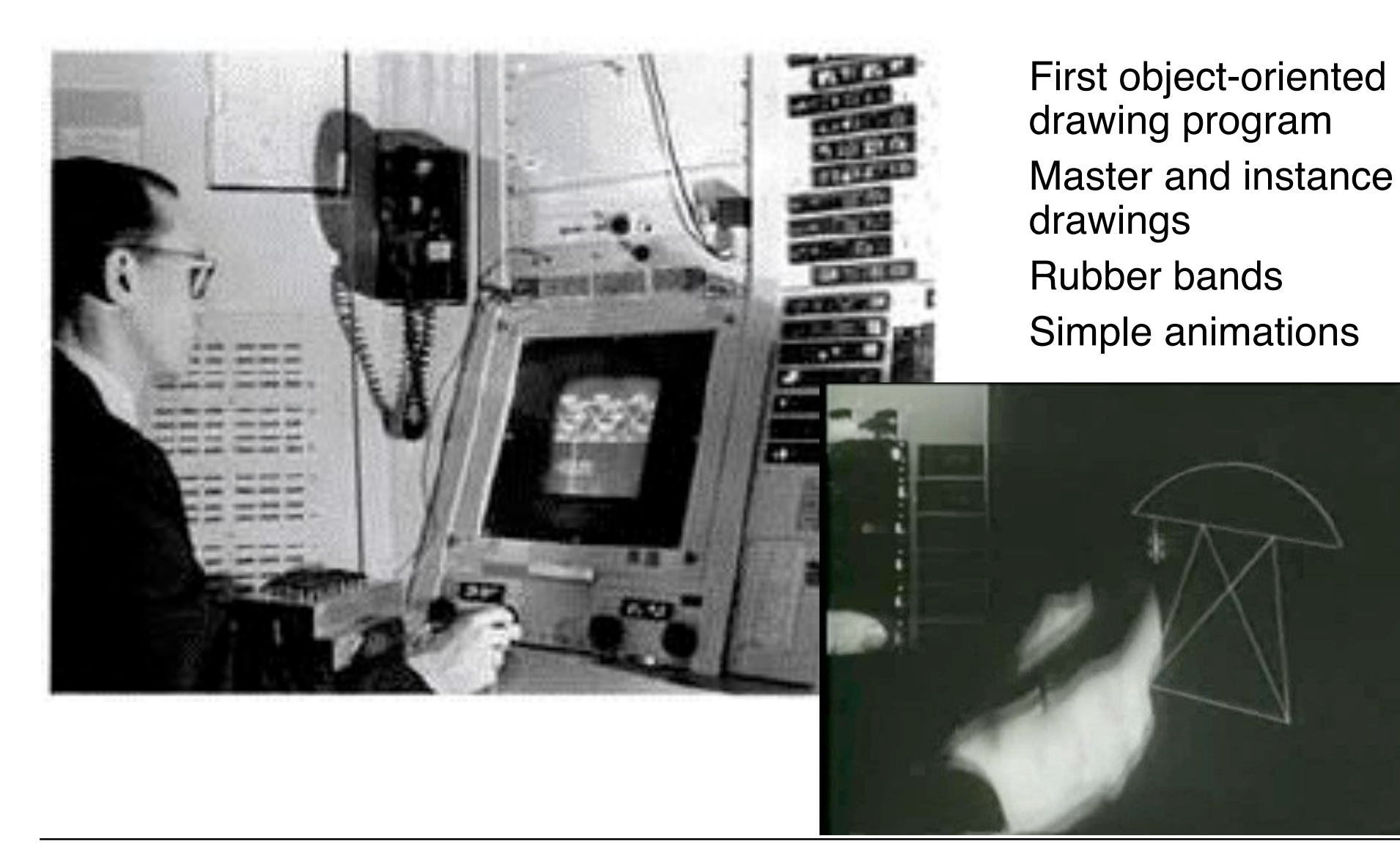

# **Douglas C. Engelbart 1962**

- Born 1925, Ph.D. Berkeley 1955
- Influenced by Vennevar Bush's article "As We May Think" (1945)
- 1962: Research Project at SRI (Stanford Research Institute): "Augmenting Human Intellect: A Conceptual Framework"
	- Research support triggered by the "Sputnik shock" (1957)
- Basic ideas:
	- Computer supported learning
	- Computer supported collaboration
	- Seamless integration of computer interaction into workflows
- Development of the "NLS" (oNLine System)
	- Demonstrated 1968 in Brooks Hall, San Francisco
- 1970: Patent application for "X-Y pointing device" (mouse)

http://www.bootstrap.org/augdocs/friedewald030402/ augmentinghumanintellect/ahi62index.html

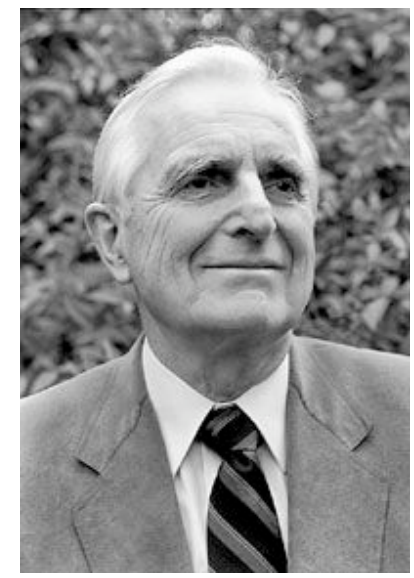

#### **NLS Demo 1968**

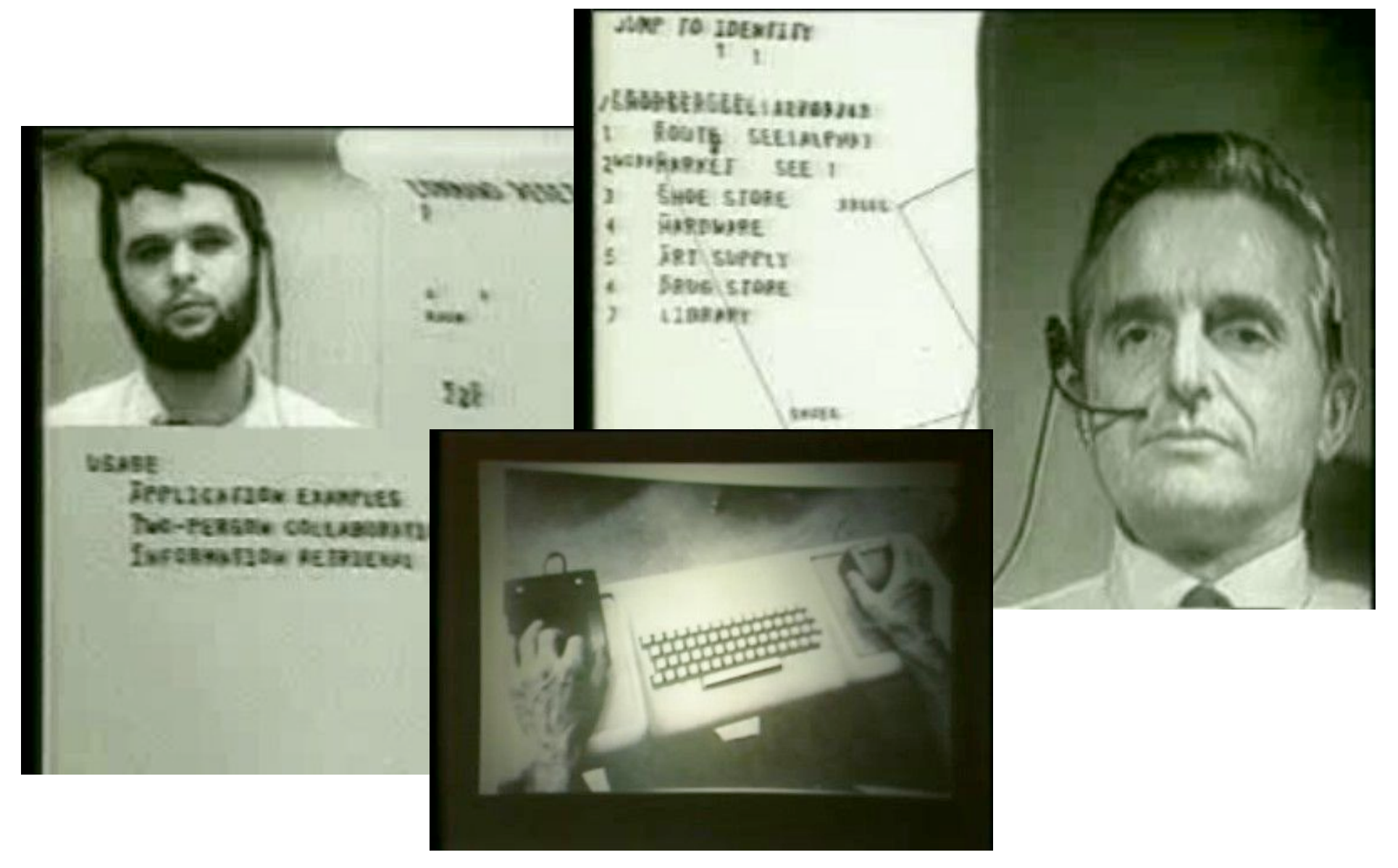

# **Alan C. Kay**

- U. Utah PhD student in 1966
	- Read Sketchpad, Ported Simula
- Saw "objects" as the future of computer science
- His dissertation:

Flex, an object-oriented *personal* computer

- A personal computer was a radical idea then
- How radical?

*"There is no reason anyone would want a computer in their home."* (Ken Olsen, Digital Equipment Corp, **1977**)

Further stations of Alan Kay's life:

- Stanford Artificial Intelligence Laboratory
- **Xerox PARC**
- Atari
- Apple
- Disney Interactive
- Viewpoints Research Institute
- Hewlett-Packard

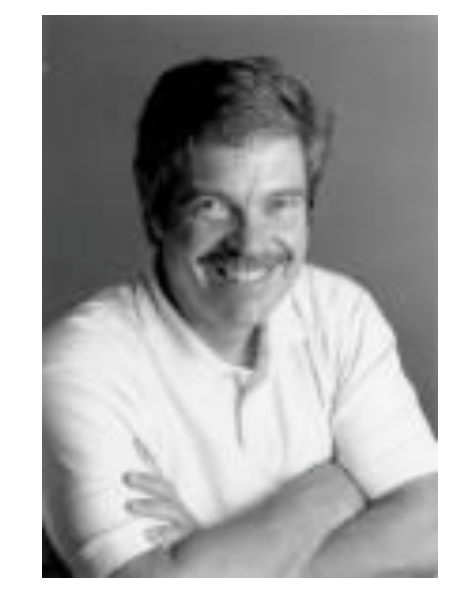

from M. Guzdial

## **The Dynabook Vision**

- Small, handheld, wireless(!) device a new *medium*
- Can be used creatively by everybody, in particular children, for learning
- Xerox PARC Learning Research Group, early 70s

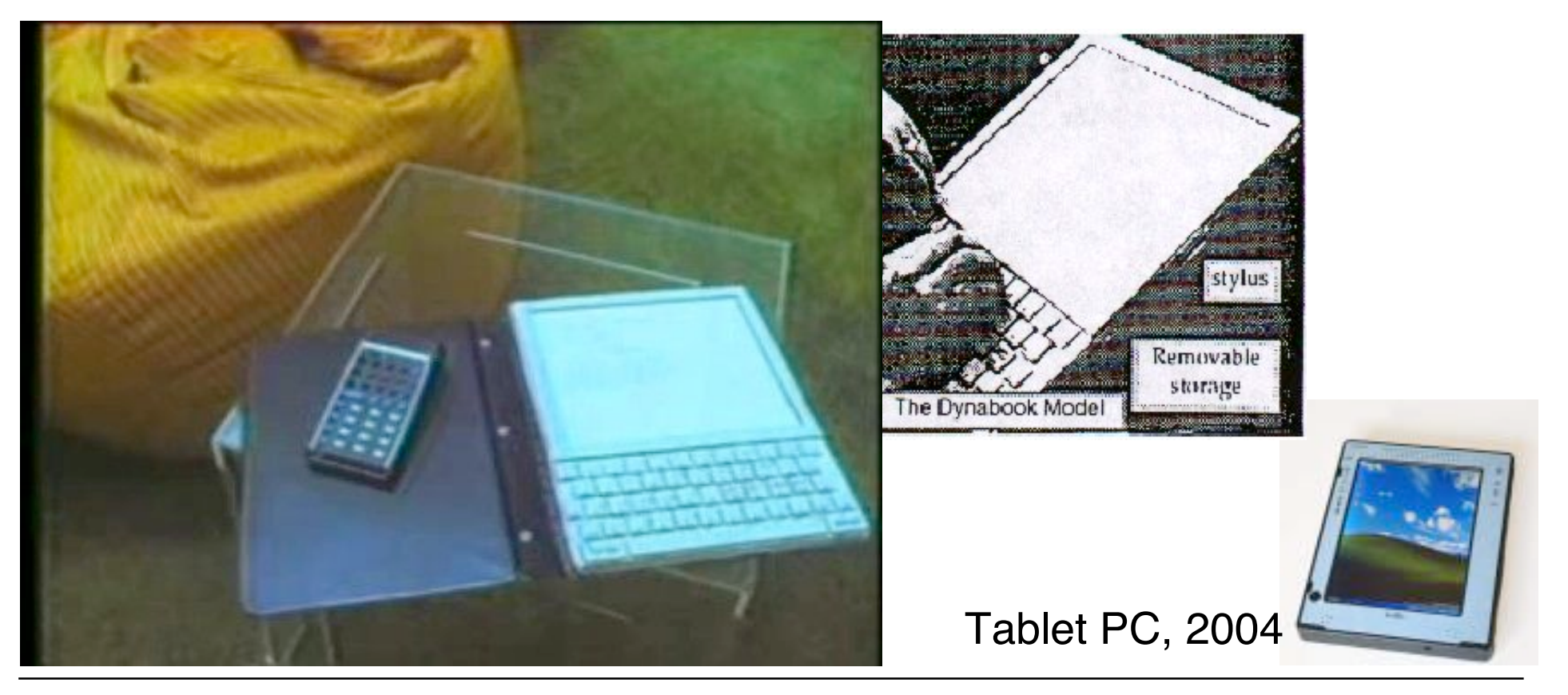

**Ludwig-Maximilians-Universität München Prof. Hußmann Multimedia-Programmierung – 4 - 6**

## **Xerox PARC Learning Research Group: Smalltalk-72**

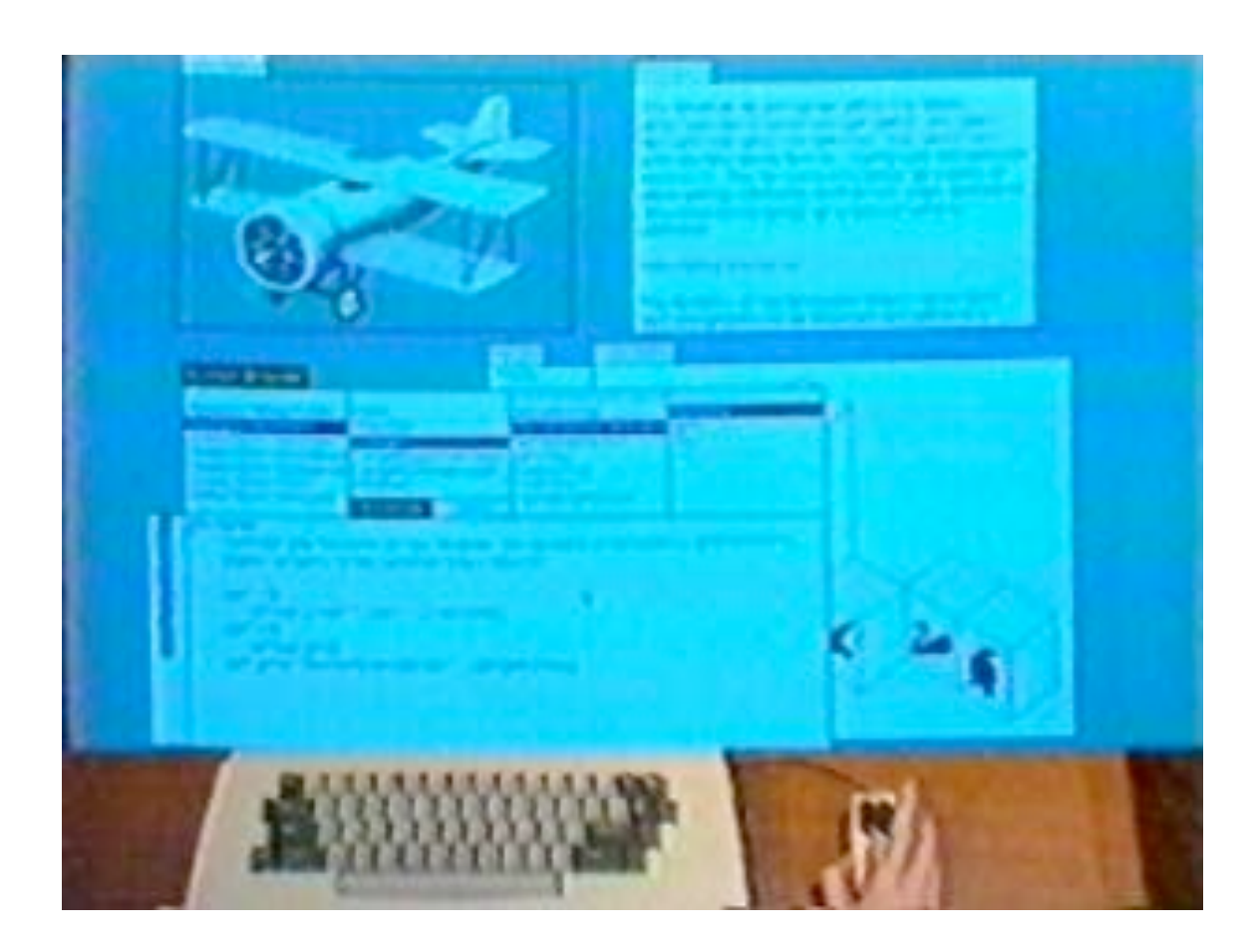

- Object-oriented programming system
	- Mouse
	- Windows
	- Icons
	- Pop-up menus
- Uses simple object- oriented language "Smalltalk"
- Idea of user interface: Make computers easy to use for everybody
- Idea of language: make programming both more simple and more powerful (e.g. include multimedia: sound)

# **The Alto**

- The machine the prototype of which impressed Steve Jobs so much that he decided to produce the Lisa/Macintosh kind of computers for the mass market (1979)
	- Graphical user interface
	- Networked via Ethernet
	- Programming language Smalltalk

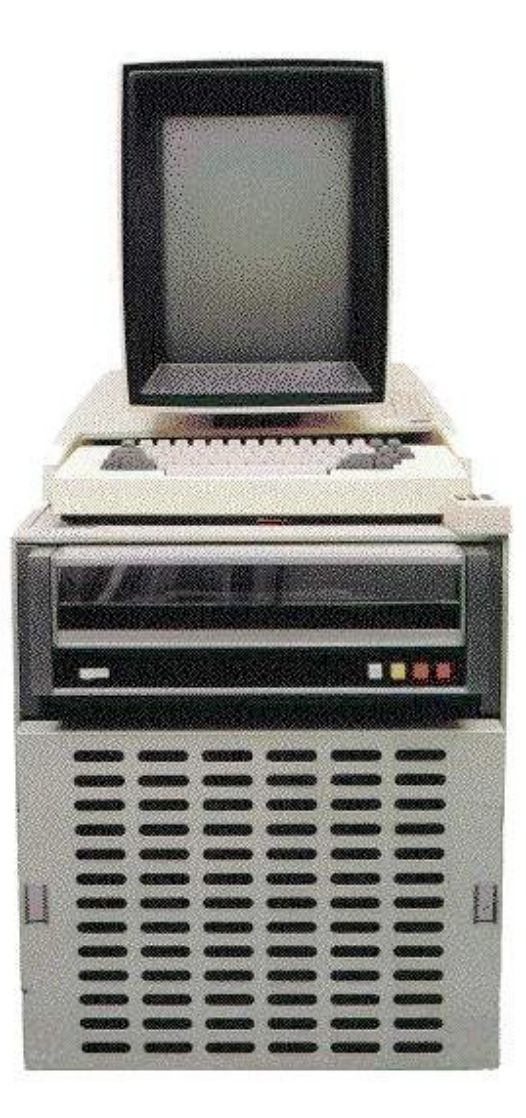

#### **Animation Software on the Alto**

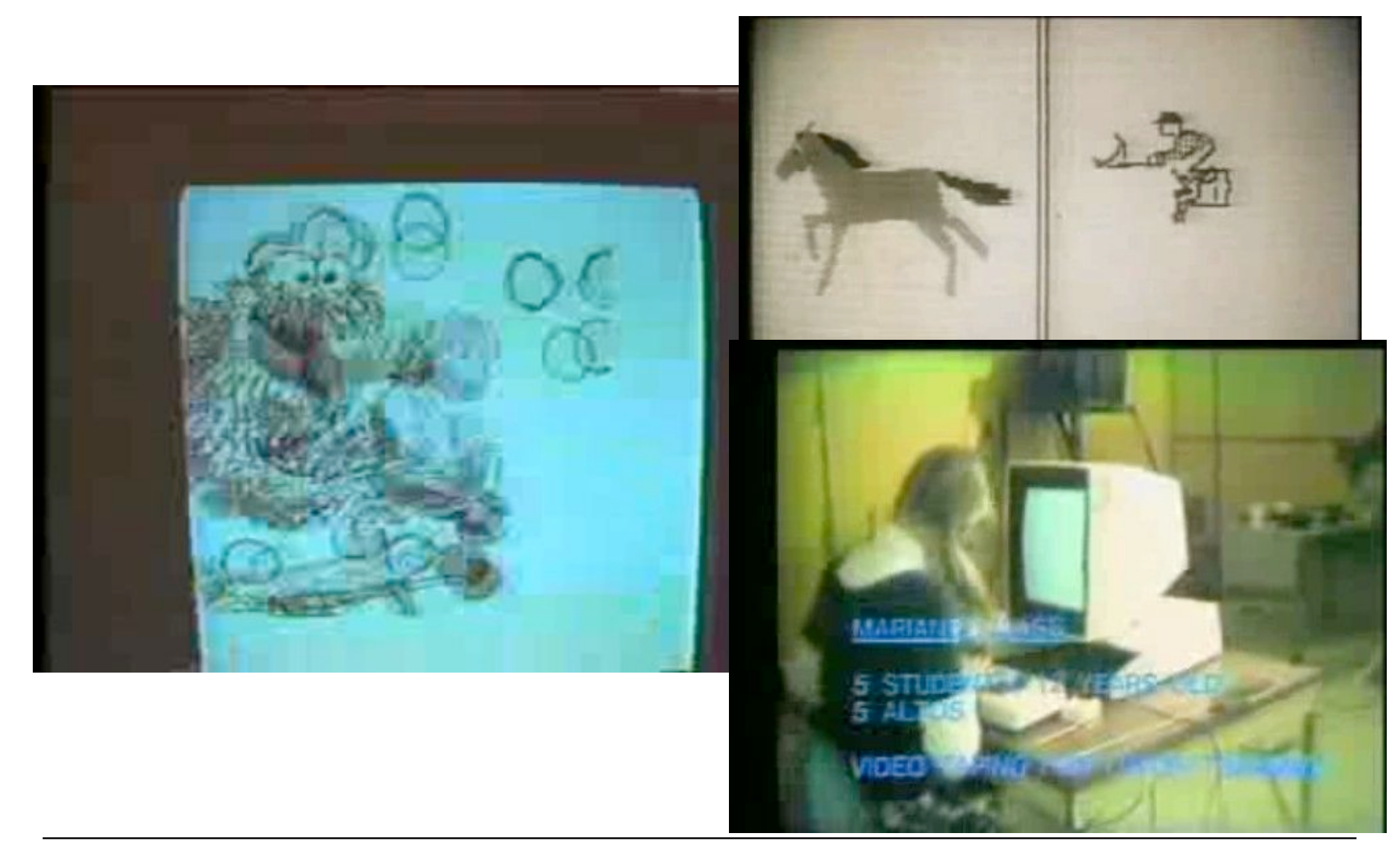

# **4 Overview on Approaches to Multimedia Programming**

- 4.1 Historical Roots of Multimedia Programming
- 4.2 Squeak and Smalltalk: An Alternative Vision

EToys: Visual Programming in Squeak Introduction to Smalltalk Multimedia in Squeak

- 4.3 Frameworks for Multimedia Programming
- 4.4 Further Approaches & Systematic Overview

Literature: http://www.squeakland.org

# **Back to the Future: Squeak**

- Smalltalk:
	- Developed 1972
	- Commercial versions from 1980 on
- 1995: Alan Kay, Dan Ingalls, Ted Kaehler at Apple
	- Build on Open Source Software strengths
		- » Use the distributed power of Internet-based programmers
	- Available Smalltalk versions had lost many media capabilities
- Later on, the Squeak team moves to Disney
	- "Its all about media"
- Multimedia in Squeak:
	- 16 voice music synthesis
	- 3-D graphics, MIDI, Flash, sound recording
	- Network: Web, POP/SMTP, zip compression/decompress

# **Basics of Squeak Interaction (1)**

- Squeak assumes a three-button mouse
- Menus are invoked by clicking on objects
	- clicking on surface opens "world" menus
- "Red"
	- Windows: left-button click
	- MacOS: simple click
- "Yellow"
	- Windows: middle-button click
	- MacOS: option + click
- "Blue"
	- Windows: right-button click
	- $-$  MacOS:  $\bigstar$  + click

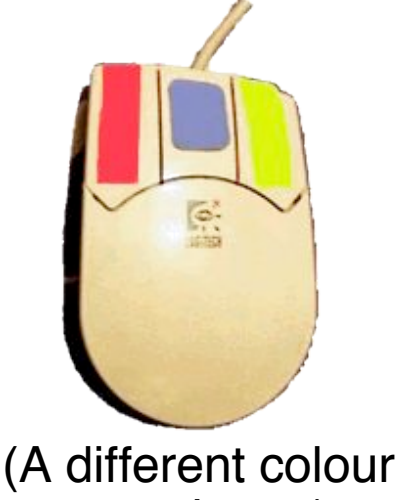

mapping... )

# **Basics of Squeak Interaction (2)**

- Flaps:
	- Areas which can be opened or closed in a drawer-style
	- Often used as repositories ("parts-bins")

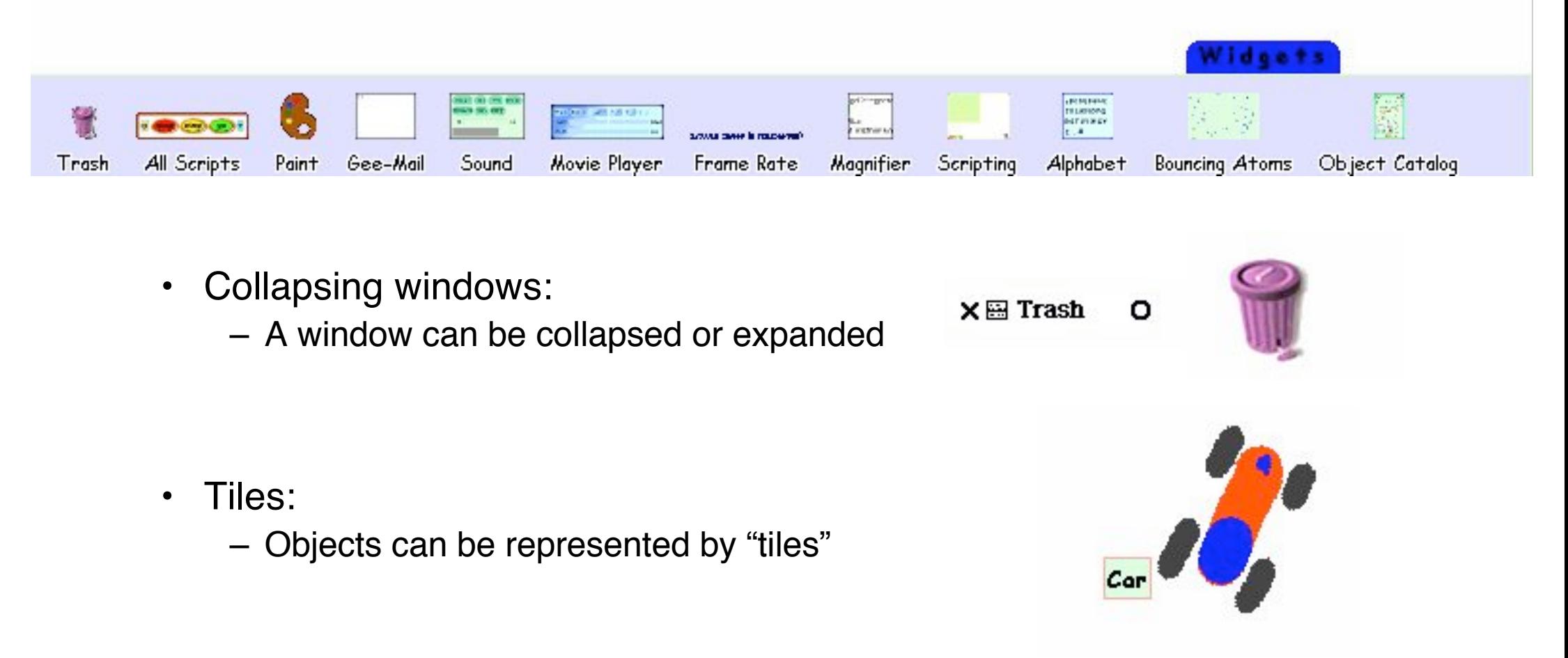

# **Etoys: Example "Car Race" (1)**

- Step 0:
	- Create a new empty project
		- world menu -> open... -> morphic project
		- enter new project by double-click
- Step 1: Draw the things with which we want to play
	- Very simplistic bitmap-oriented painting tool
- Step 2: "Keep" the drawing
	- We get a Squeak object
		- » Free form, not square
	- Can be moved around

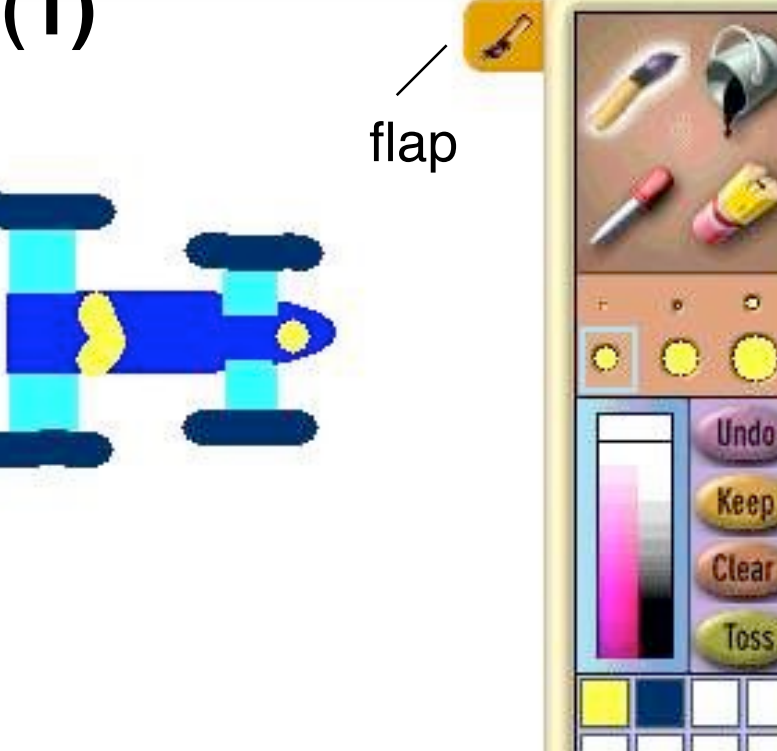

#### **Note: Slides refer to Squeak 3.6, slight changes in version 3.8!**

**Ludwig-Maximilians-Universität München Prof. Hußmann Multimedia-Programmierung – 4 - 14**

- -

# **"Halo" of a Squeak Object**

- The "halo" is a circular graphic menu which can be invoked on any object by a mouse click
	- "blue" click
	- special "playfield configuration" (preferences): invoked just by mouse over

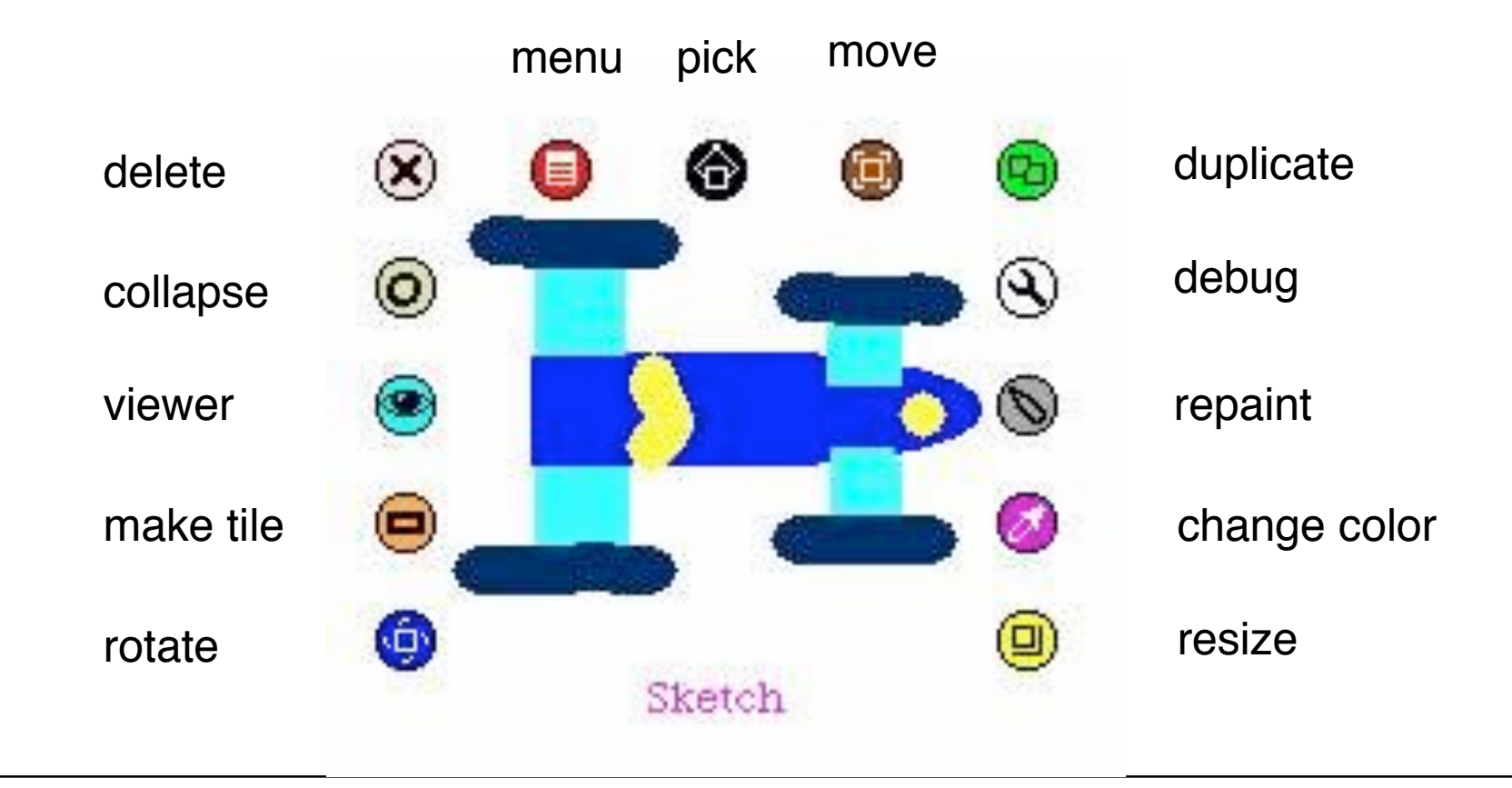

# **Squeak Viewers**

- Step 3: Create a viewer (e.g. via the object's halo)
	- Special flap for quickly showing and hiding the viewer
	- Rename sketch in viewer e.g. to "Car"
- Shows categories of properties and commands for objects
	- Categories: Object is derived from a subclass in a complex class hierarchy
	- Viewer can show many different categories in parallel
- Commands can be immediately executed (exclamation mark button)
	- Car can be moved, turned (Note: Orientation to be set in "rotate" mode to define direction of movement)

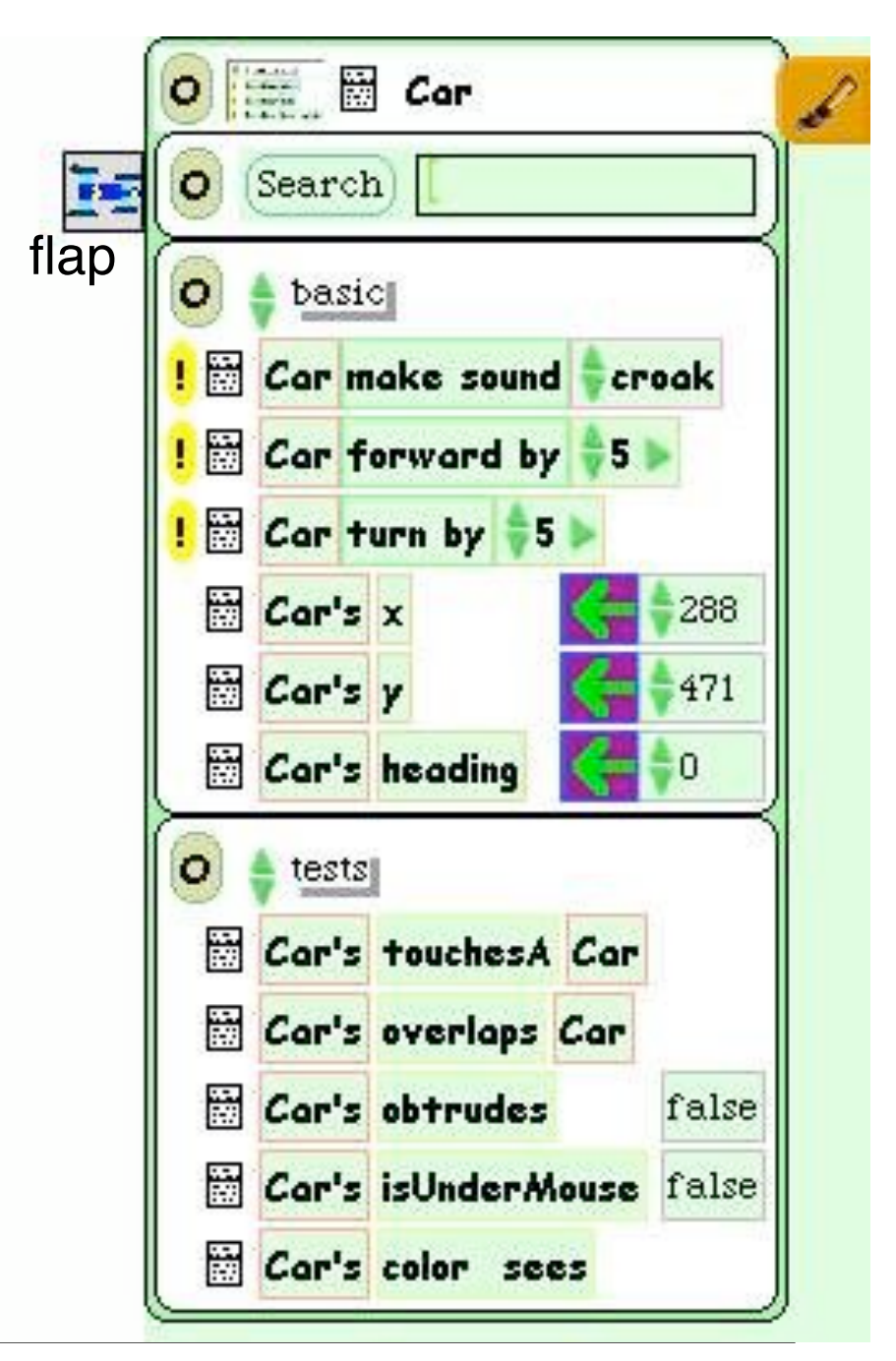

**Ludwig-Maximilians-Universität München Prof. Hußmann Multimedia-Programmierung – 4 - 16**

# **Squeak Scripts**

- Script:
	- simple sequence of commands
	- executed under user control or automatically through a timer ("ticking").
- Represented by windows
	- created by drag-and-drop
	- "Tiles" represent objects and actions
- Step 4: Create a script
	- "add new script" in viewer
	- drag "empty script" onto surface
- Step 5: Add forward command
	- drag it from the Car viewer
	- $-$  adjust the parameter(s)  $\qquad \qquad$  tiles

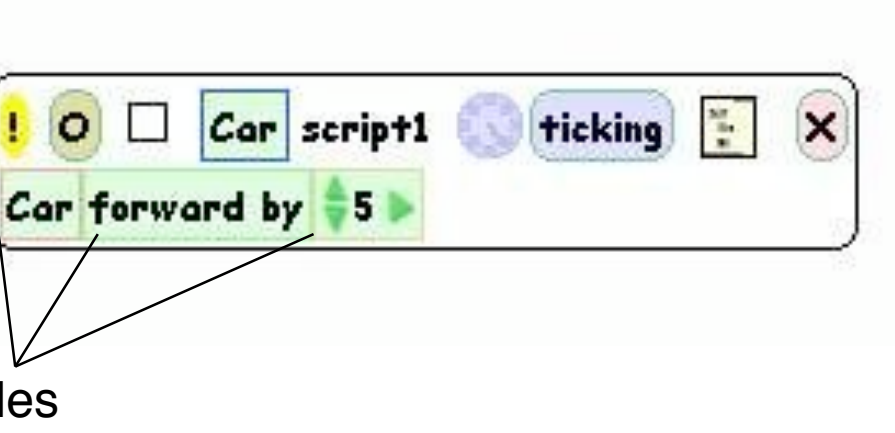

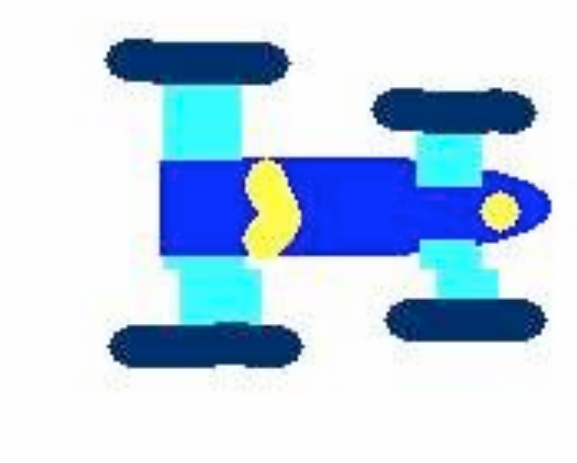

# **Running a Script**

- Step 6: To control all scripts, use a new script control object.
	- To be found under the "Widgets" flap, like many other helpful tools
- All scripts of the project are simultaneously started and stopped through one button
	- Again just one drag operation to instantiate the object
- Example: Now car can be "driven" forward (till the border of the screen)

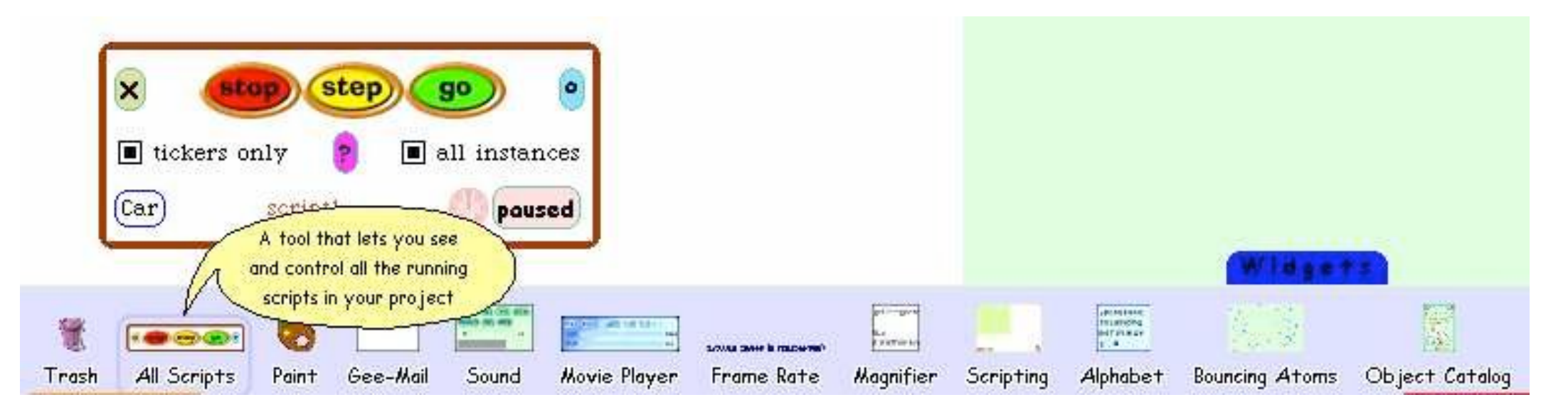

# **Object Interaction in Scripts**

- Parameters of script commands can be computed from other objects' properties (by dragging the property onto the parameter location)
- Local adjustments can be added at the end (factor, offset etc.)

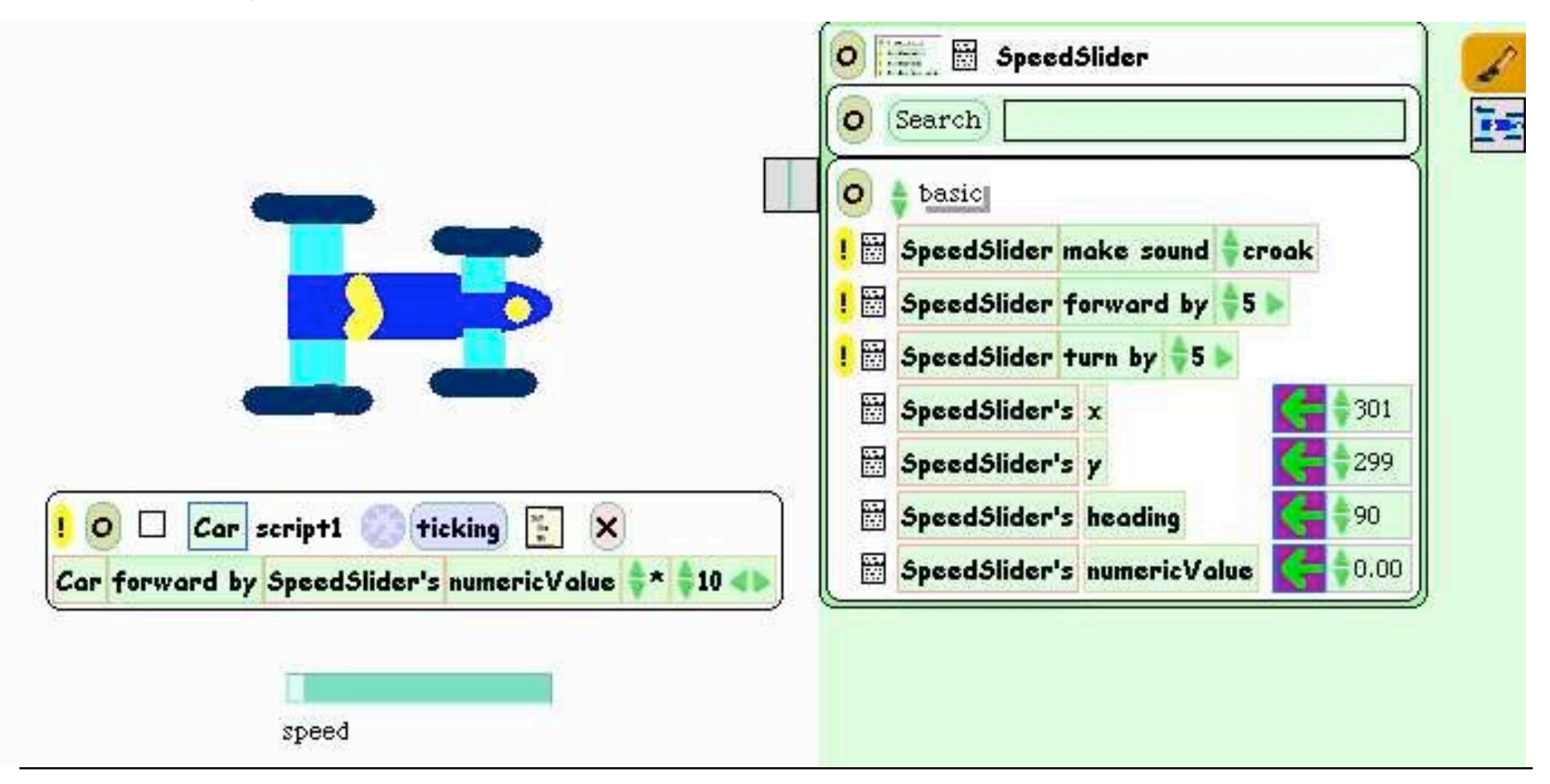

# **User Control through Graphical Objects**

- Graphical manipulations can be used to control other objects
- Example:
	- Steering wheel graphics
		- » Drawn by hand
		- » Viewer attached
	- Rotated by user (e.g. through halo operations)
	- Heading of wheel is transferred to car
	- A "servo steering" i.e. a less sensitive transfer is recommendable

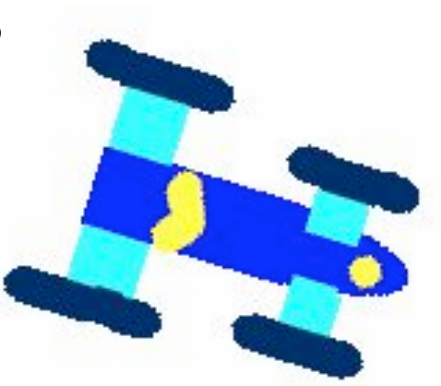

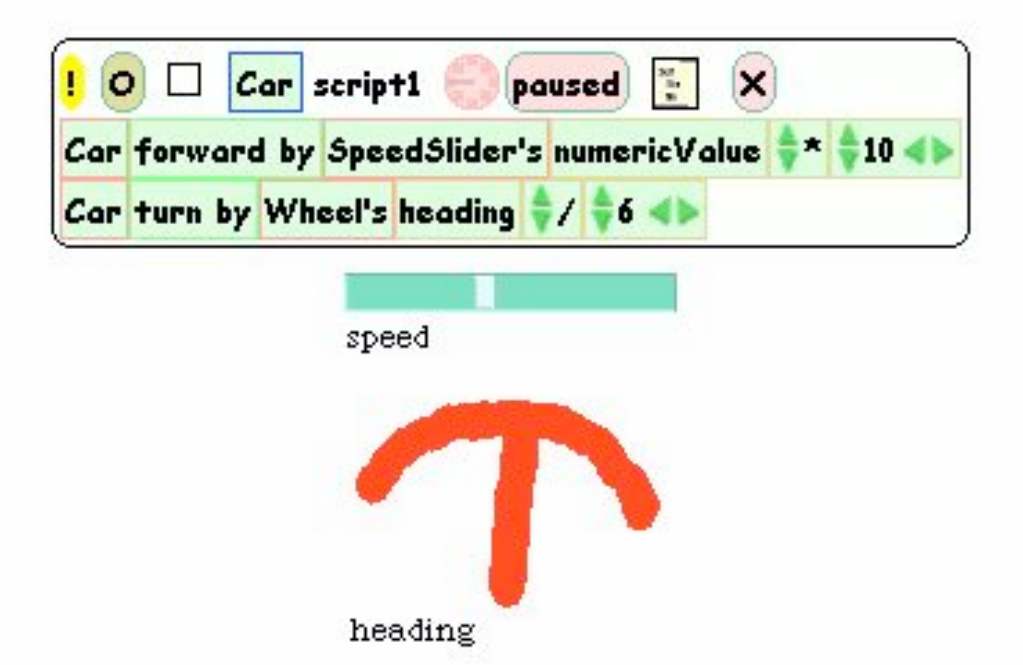

## **Watcher**

- The values of object properties can be easily shown on the screen
	- Updated regularly and automatically
- Technically, this is an "Observer" mechanism
	- Hidden behind simple drag&drop interface
- Watcher:
	- Simple watcher (value), Detailed watcher (value plus label)
	- Can be obtained from menu left of property (in viewer)
	- Can be placed anywhere on screen

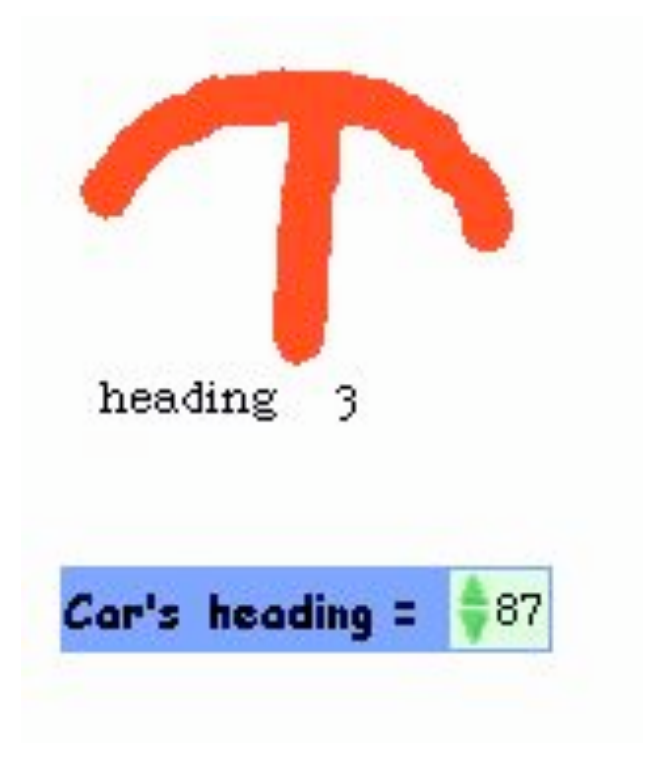

# **Sensors for Environment**

- Squeak objects can easily observe where they are currently located
	- Through coordinates
	- Simpler: through colours
- Sensors:
	- Realizable as special parts of the graphics with a unique colour
	- "color x sees color y" test: Which colour is below the sensor?
- Example:
	- Grey road, car with two sensors
	- Alert lamp shall go red when one of the sensors is not on road

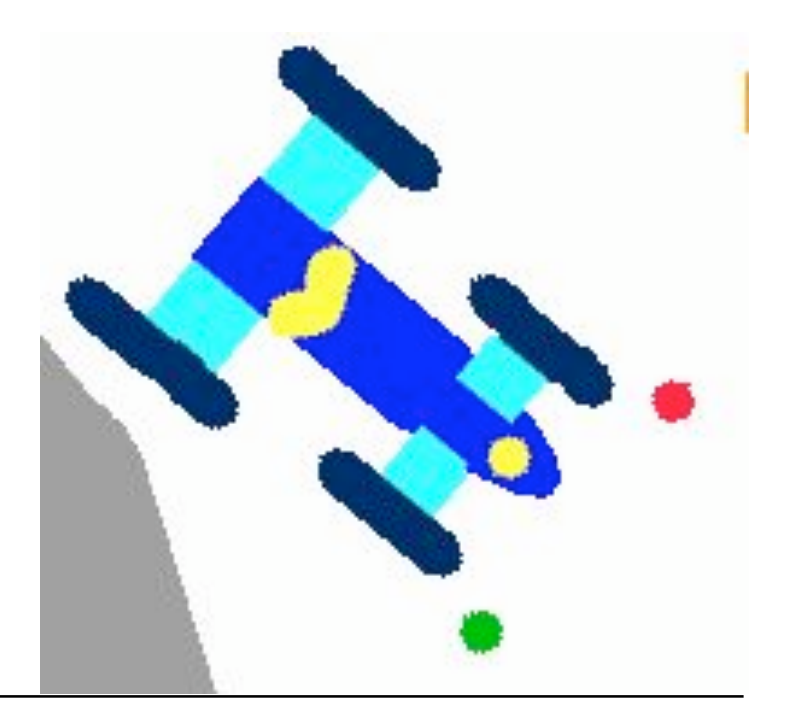

### **Example: Alert Lamp**

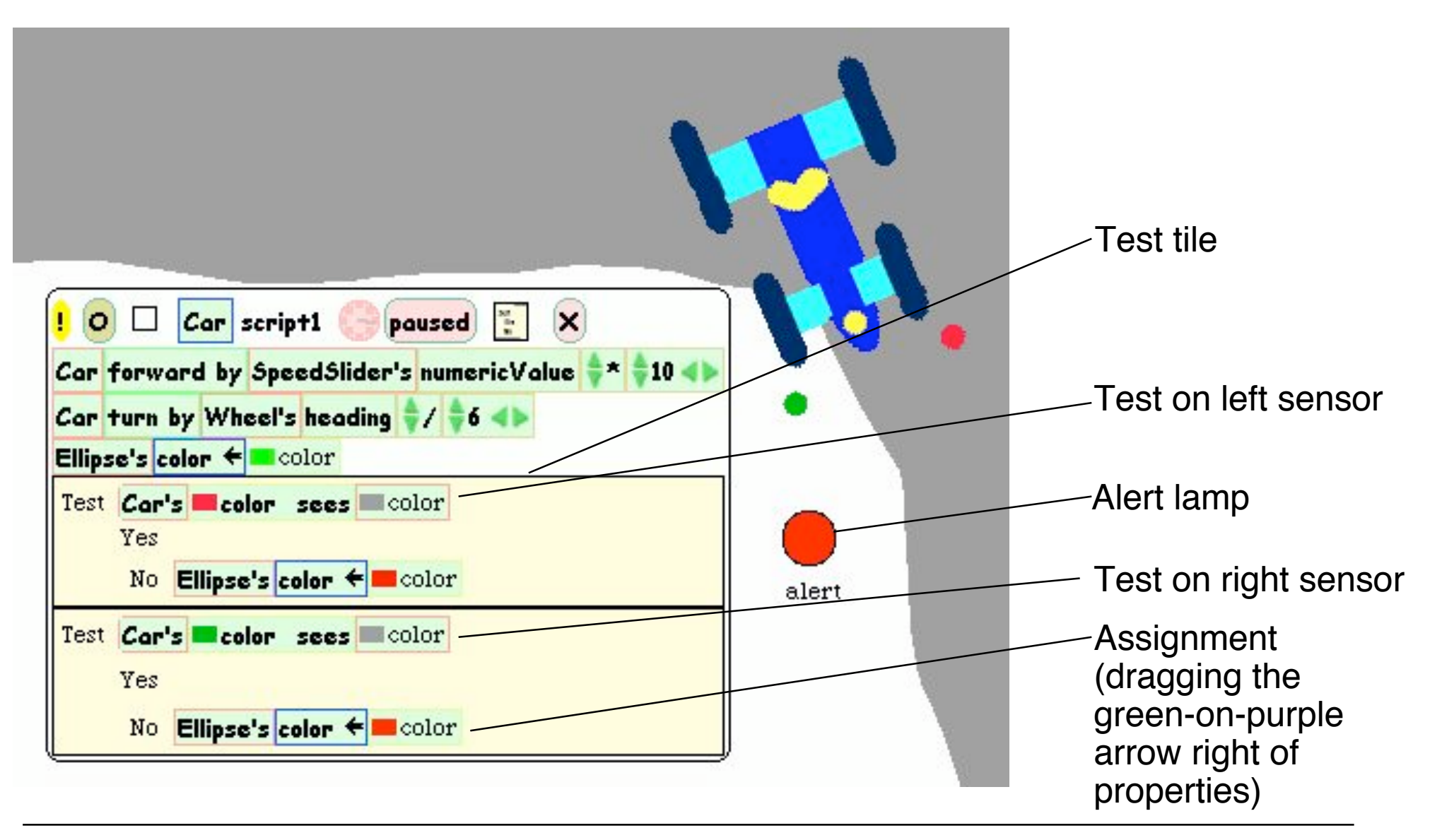

# **Example: Auto-Steering**

- Interaction among objects can be designed in control loops
- Example:
	- Car automatically moves forward
	- Sensor detects border of road
	- Car automatically steers to stay on the road
- Enables complex interactive learning experiences (setting up feedback loops)

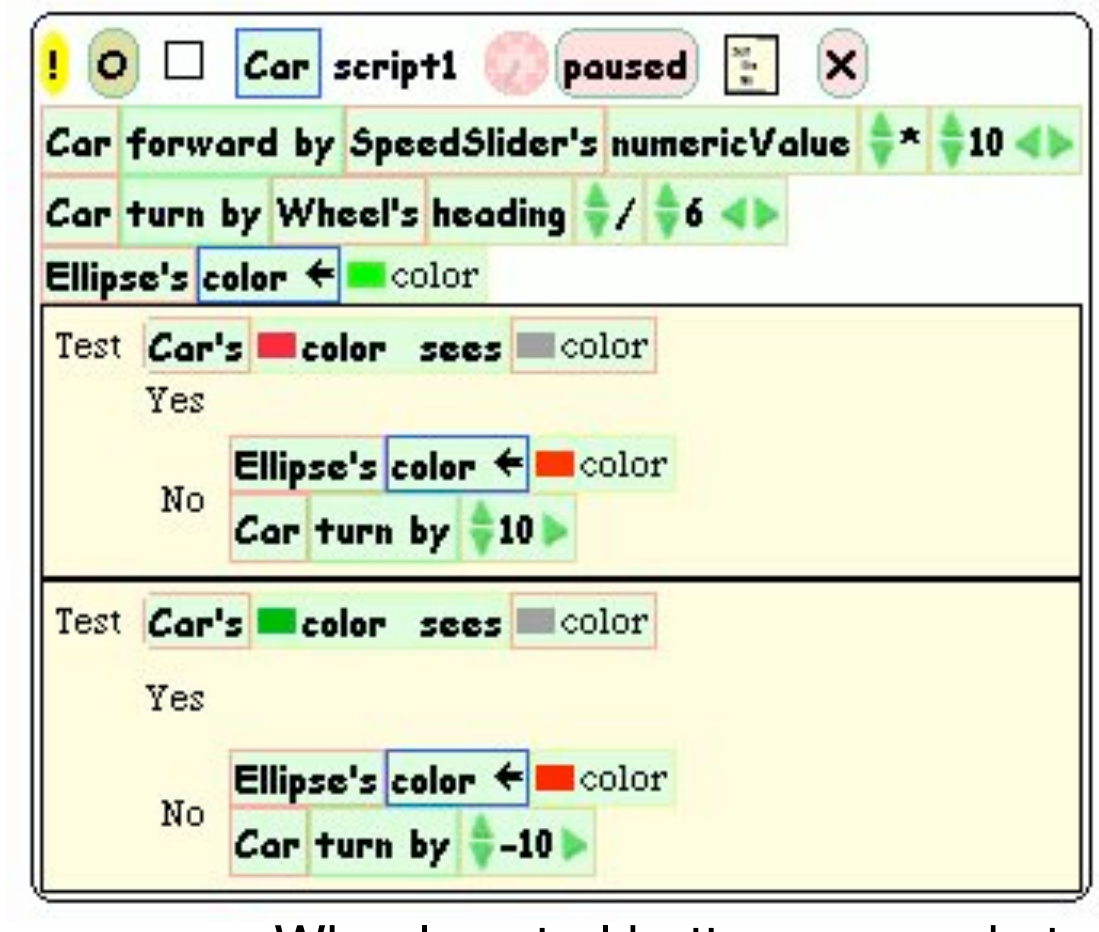

Wheel control better removed at this stage?

# **4 Overview on Approaches to Multimedia Programming**

- 4.1 History of Multimedia Programming
- 4.2 Squeak and Smalltalk: An Alternative Vision

EToys: Visual Programming in Squeak

Introduction to Smalltalk

Multimedia in Squeak

- 4.3 Frameworks for Multimedia Programming
- 4.4 Further Approaches & Systematic Overview

Literature:

http://www.squeak.org (tutorials)

# **Smalltalk Programming is Open & Interactive**

- Smalltalk programs are always ready for execution, even small parts of the code can be evaluated instantly
- The interpreter state is saved/loaded in an "image" file.
- The full code of the runtime system can be inspected at any time.

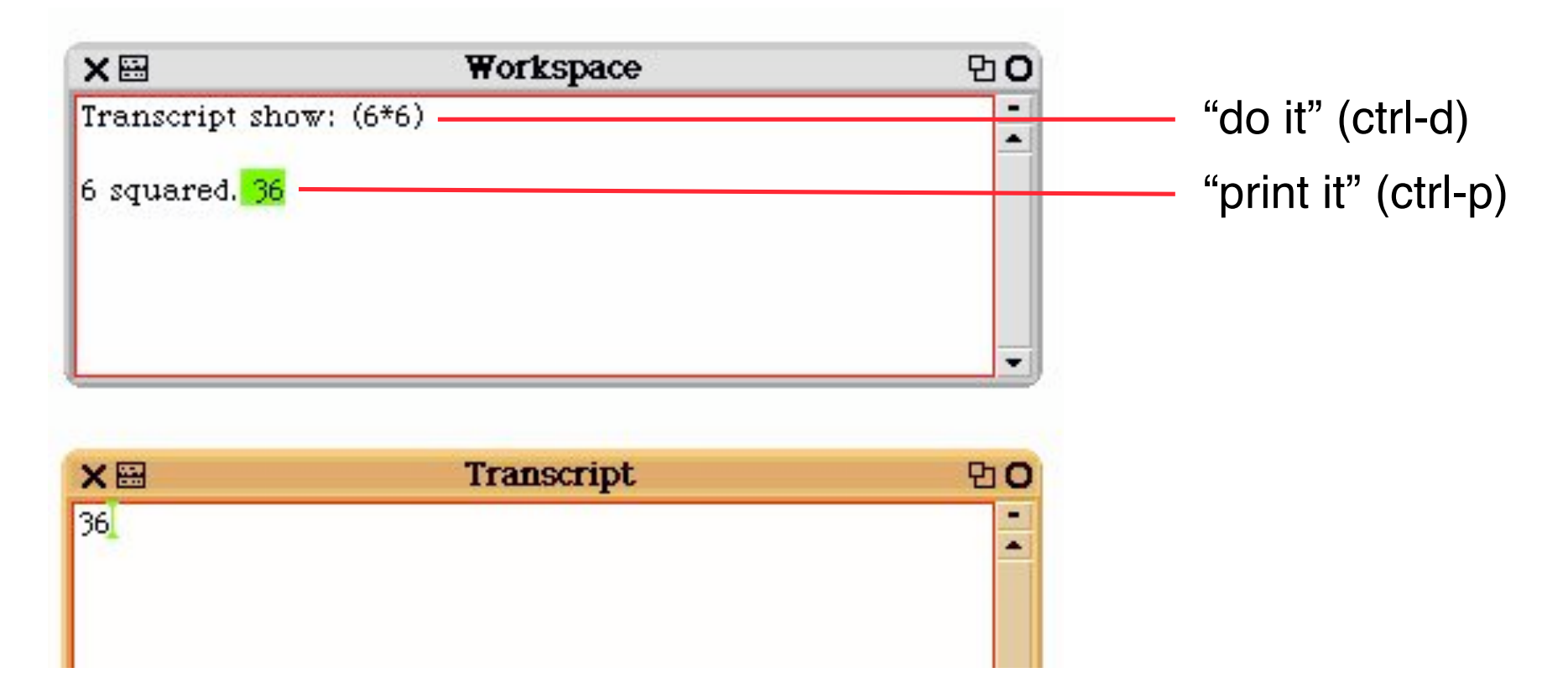

# **Basic Rules of Smalltalk**

- Every variable is an object.
	- There are no basic types which are not objects!
	- Even classes are objects!
- Code is always triggered by sending a message to an object.
- All methods return a value.
- There are three types of messages
	- Unary, e.g. **3 negated.**
	- Binary, e.g. **a + b.**
	- Keyword, e.g. **Transcript show: a.**
		- » **show** message with parameter **a** is sent to object **Transcript**
- All code is evaluated from left to right.
	- Unary messages first, then binary, then keyword messages
	- There are no operator precedence rules.
- Assignment evaluates right hand side and assigns the result to left hand side.

### **Smalltalk Blocks**

• **a := [2 + 3]. a value**. **Result: 5** 

**Assignment** either by typing ":= " or by typing "\_"

• **c := [:a :b | a + b]. c value: 5 value: 7.** Result: 12

(a multiple-part message)

```
\cdot x := 3.
 y := 5.
  (x = y)ifTrue: [Transcript show: 'equal']
    ifFalse: [Transcript show: 'not equal'].
                                  Control flow realized by message
                                  passing mechanism
```
# **Interval Objects and Loops**

- An Interval object:
	- **a := 10 to: 20.**
	- **a inspect.**
- Looping through the interval:

```
a do: [:i | Transcript show: i; cr].
```
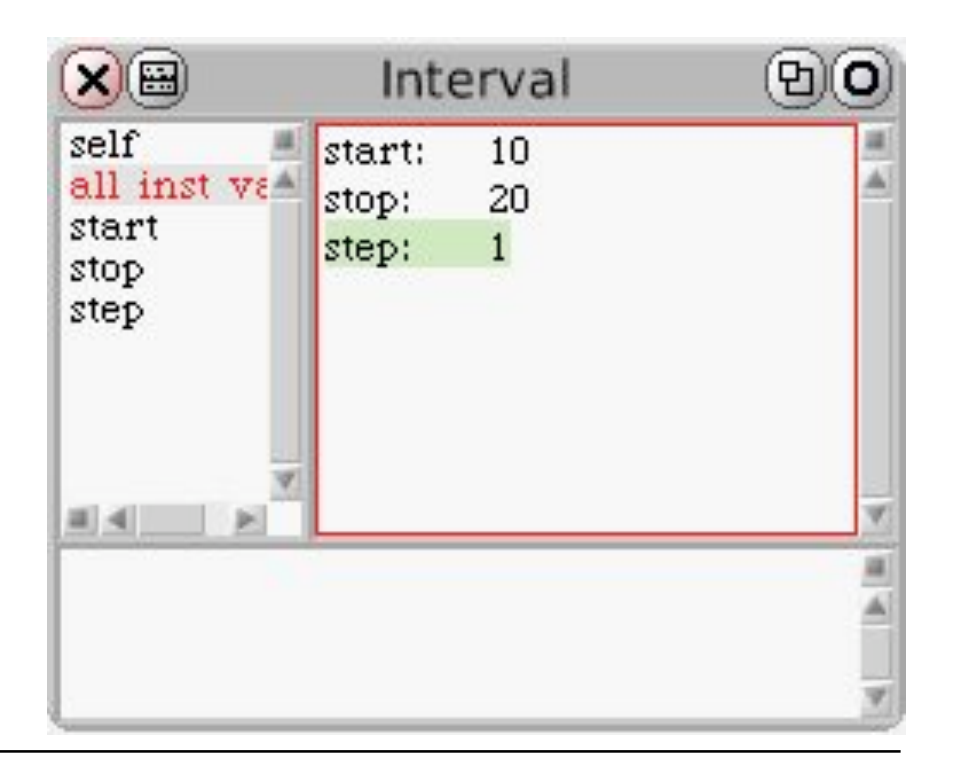

# **Advanced Language Constructs in Squeak**

- Infinite number precision
	- **1000 factorial / 999 factorial. 1000**
	- **(1/3) + (2/3). 1**
	- **Float infinity + 1. Infinity**
	- **Float infinity / Float infinity. NaN**
- Lazy evaluation
- High level iterators
	- **a := #(1 2 3).**
	- **a collect: [:x | x\*2]. #(2 4 6)**
	- **a reject: [:x | x odd]. #(2)**

## **Browser Window**

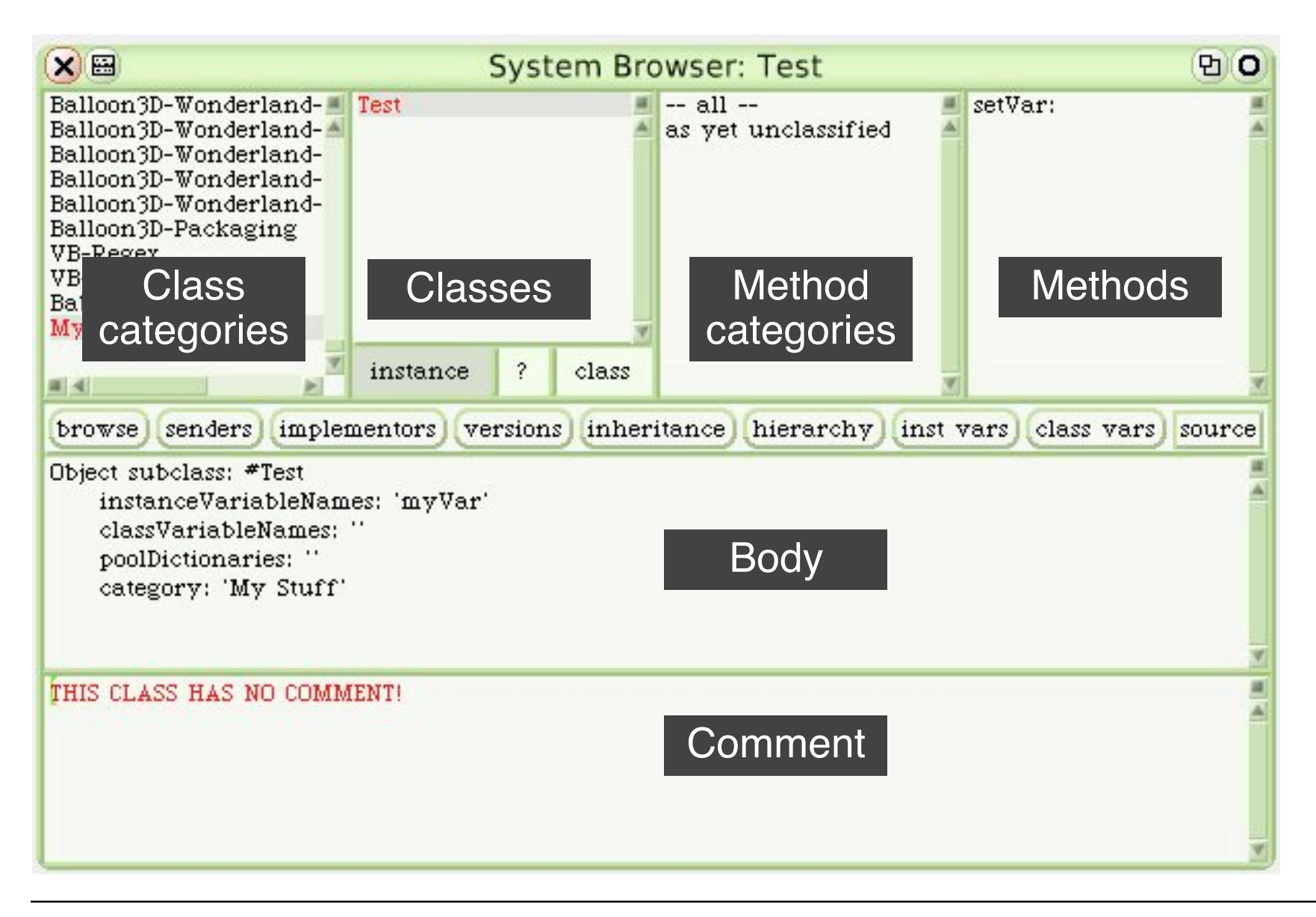

# **BankAccount Example**

- Constructed interactively
	- Create new class template
	- Fill in instance variable (balance)
	- Fill in methods
		- » initialize
		- » deposit
		- » withdraw
- At any point in time, creation of objects and inspection is possible
- (Credits for the example: John Maloney)

# **Defining Classes: BankAccount**

**Object subclass: #BankAccount instanceVariableNames: 'balance'**

```
balance
  ^ balance.
initialize
 balance := 0.
deposit: amount
  balance := balance + amount.
withdraw: amount
  (amount > balance)
     ifTrue: [^ self inform: 'No more money!'].
     balance := balance - amount.
```
# **BankAccount with History**

- Extend class with history variable
	- Initialize with empty ordered collection

```
history := OrderedCollection new.
```
• Update history

```
balance: newBalance
 balance := newBalance.
 history addLast: newBalance.
deposit: amount
 self balance: (balance + amount).
withdraw: amount
  (amount > balance)
  ifTrue: [^self inform: 'No more money!'].
 self balance: (balance - amount).
```
# **Graphical Object (Morph) for BankAccount**

```
historyMorph
  "displays account history as barchart"
  | bars m |
  bars := history collect:
                      [:v | Morph new extent: 30@v].
 m := AlignmentMorph newRow
           hResizing: #shrinkWrap;
           vResizing: #shrinkWrap;
           cellPositioning: #bottomRight.
  m addAllMorphs: bars.
  \mathbf{\uparrow m}.
```
Make visible by:

**acc historyMorph openInWorld.**

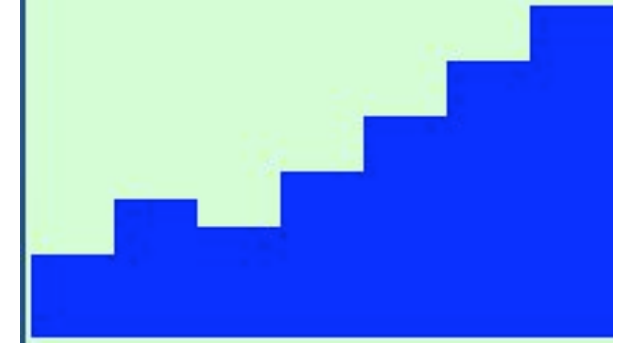

**Ludwig-Maximilians-Universität München Prof. Hußmann Multimedia-Programmierung – 4 - 35**

## **Event Handling in Morphs**

**Morph subclass: #TestMorph category: 'My Stuff' handlesMouseDown: evt ^ true mouseDown: evt self position: self position + (10 @ 0).**

**TestMorph new openInWorld.**

# **EToys and Smalltalk**

- Squeak contains a full Smalltalk development system
- EToy scripts can be switched between iconic or textual representation
- EToy scripts are found in the browser hierarchy
- EToy scripts are just shortcuts in writing Smalltalk

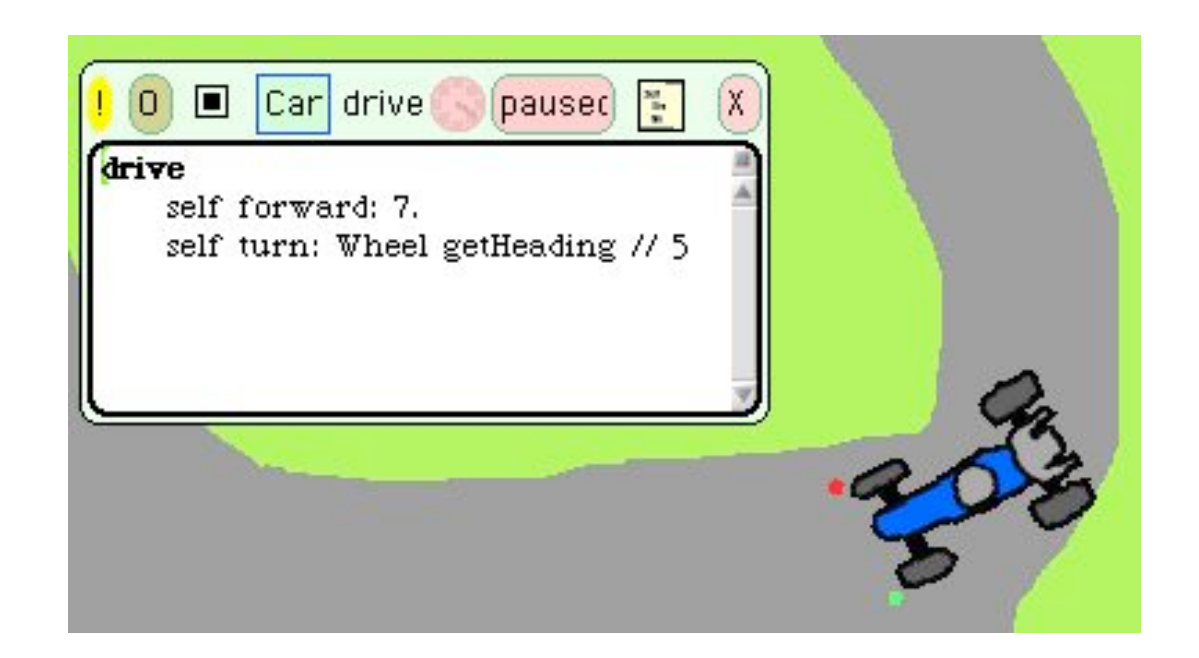

# **4 Overview on Approaches to Multimedia Programming**

- 4.1 History of Multimedia Programming
- 4.2 Squeak and Smalltalk: An Alternative Vision

Squeak

EToys: Visual Programming in Squeak

Introduction to Smalltalk

Multimedia in Squeak

- 4.3 Frameworks for Multimedia Programming
- 4.4 Further Approaches & Systematic Overview

Literature: http://www.squeak.org

# **Wonderland: 3D Worlds in Squeak**

- 3D objects can be moved around in intuitively simple manner
	- Prefabricated models
	- Simple self-drawn sketches ("Pooh drawings")
- 3D objects are EToys.
- 3D objects can be manipulated with Smalltalk programs.

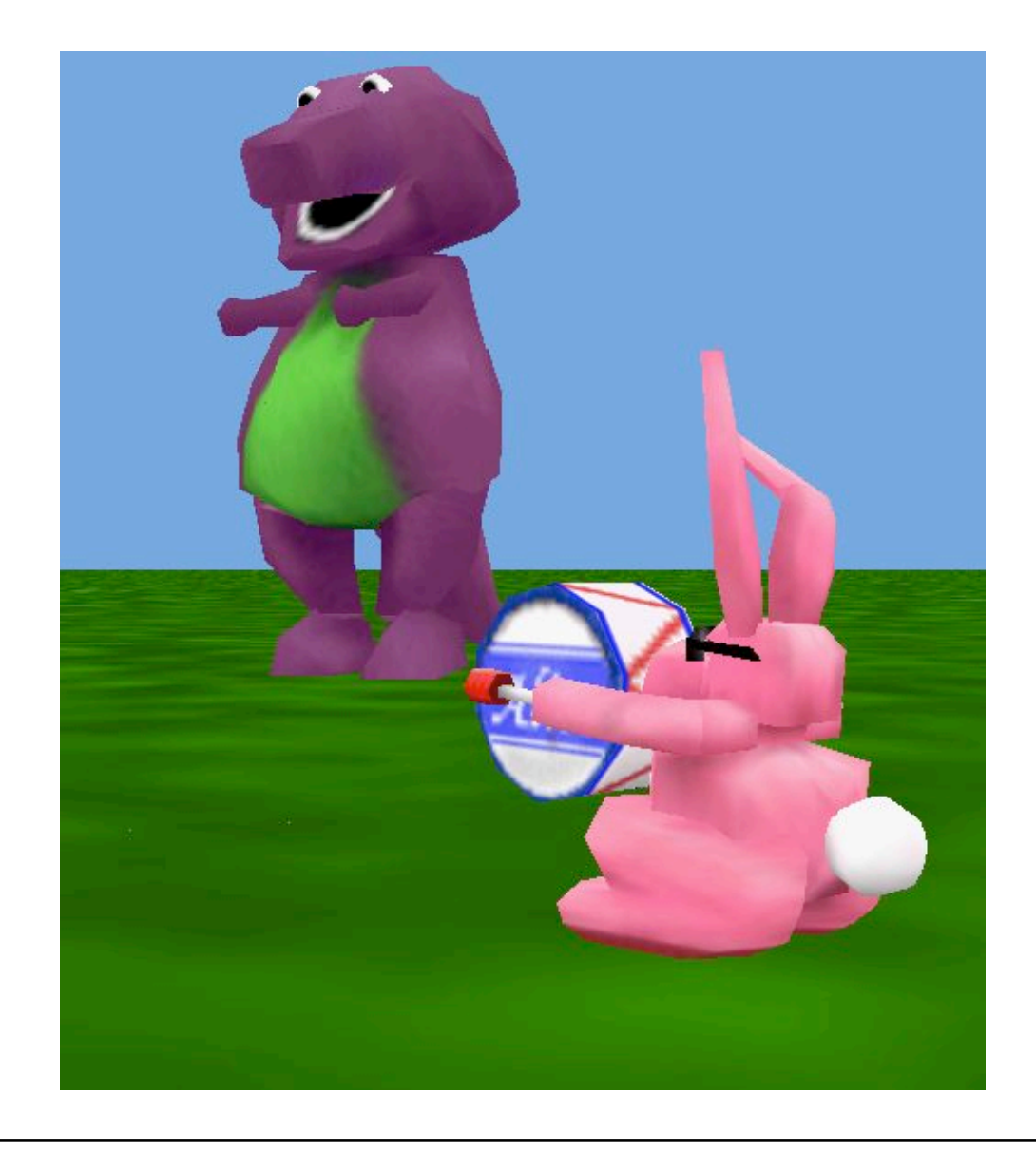

# **Squeak as a Multimedia Experimentation Platform**

• Example: Sound in Squeak

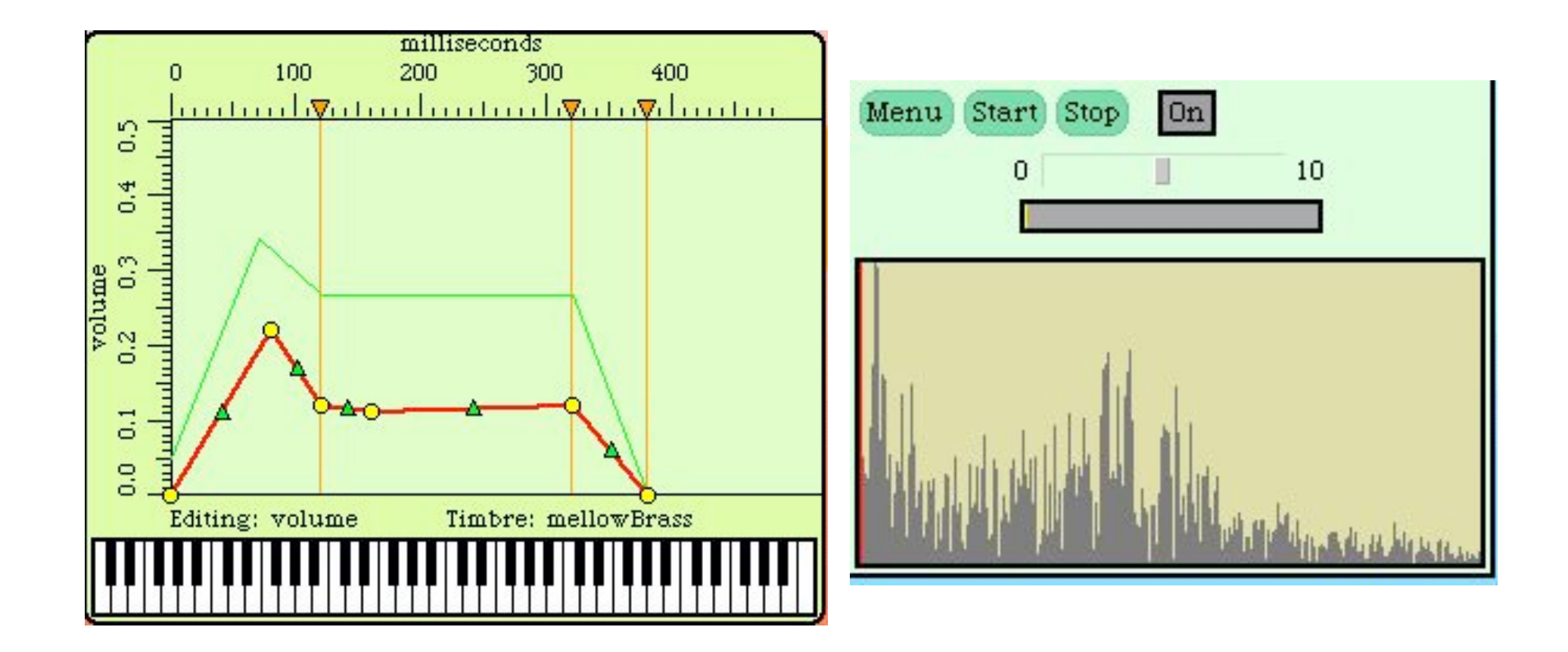

#### **Example: Playing Musical Notes in Smalltalk**

```
instr := AbstractSound soundNamed: 'oboe1'.
```
- **note1 := instr soundForPitch: #c4 dur: 0.5 loudness: 0.4.**
- **note2 := instr soundForPitch: #ef4 dur: 0.5 loudness: 0.4.**

**note3 := instr soundForPitch: #g4 dur: 0.5 loudness: 0.4.**

- **(note1, note2, note3) play.**
- **(note1 + note2 + note3) play.**

**song := AbstractSound noteSequenceOn: instr from: #(**

**(c4 0.35 400) (c4 0.15 400) (d4 0.5 400) (c4 0.5 400) (f4 0.5 400) (e4 1.0 400)).**

**song play.**